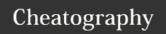

by brennanmeadowcroft via cheatography.com/33942/cs/10613/

#### Notes

Command derived from plugin

Command derived from preferences

.vimrc for this cheatsheet available on Github

#### number of the second of the second of the se

| Global                    |                                          |
|---------------------------|------------------------------------------|
| :help <keyword></keyword> | Open help for a keyword                  |
| :o <file></file>          | Open file                                |
| :saveas<br><file></file>  | Save file as                             |
| :close                    | Close current pane                       |
| <n><command/></n>         | Do <i>n</i> of <i>command</i> (e.g. 5dd) |
| <esc></esc>               | Change to normal mode                    |
| 1 <leader> is ,</leader>  |                                          |

| Exiting |                                                |
|---------|------------------------------------------------|
| :W      | Write (save) current file but don't exit       |
| :Q      | Quit ALL buffers (fails if unsaved changes) &  |
| :đ      | Quit current buffer (fails if unsaved changes) |
| :q!     | Force quit                                     |
| :wd/:x  | Write (save) and quit                          |

|        | By brennanmeadowcro                      |
|--------|------------------------------------------|
|        |                                          |
| :wq/:x | Write (save) and quit                    |
| :q!    | Force quit                               |
| :d     | Quit current buffer (fails if unchanges) |

roft

cheatography.com/brennanmeadowcroft/

| Macros |                       |
|--------|-----------------------|
| qa     | Record macro a        |
| đđ     | Stop recording macro  |
| @@     | Rerun last macro      |
| _n_@a  | Run macro a _n_ times |

| Visual Mode |                               |  |  |
|-------------|-------------------------------|--|--|
|             | Marking Text                  |  |  |
| V           | start visual mode             |  |  |
| V           | start linewise visual mode    |  |  |
| Ctrl+v      | Start visual block mode       |  |  |
| aw          | Mark a WORD                   |  |  |
| ab          | Mark AROUND block of ()       |  |  |
| аВ          | Mark AROUND block with {}     |  |  |
| ib          | Mark INSIDE block with ()     |  |  |
| iB          | Mark INSIDE block with {}     |  |  |
|             | Visual Commands               |  |  |
| >           | Shift highlighted lines right |  |  |
| <           | Shift highlighted lines left  |  |  |
| У           | Yank (copy) marked text       |  |  |

| d                                | Delete marked text        |
|----------------------------------|---------------------------|
| ~                                | Switch case of marked tex |
|                                  |                           |
| Publish                          | ned 21st January, 2017.   |
| Last updated 21st January, 2017. |                           |

Page 1 of 4.

| Insert Mode |                               |
|-------------|-------------------------------|
| А           | Append to end of line         |
| a           | Start inserting after cursor  |
| i           | Start inserting before cursor |
|             |                               |

| Ctrl+n | names)                                  |
|--------|-----------------------------------------|
| Tab    | Keyword completion 🖋                    |
| Ctrl+n | Move <i>DOWN</i> in autocomplete window |
| C+r1+n | Move LIP in autocomplete window         |

| Norr | Normal Mode - Inserting Text       |  |
|------|------------------------------------|--|
| i    | Insert BEFORE cursor               |  |
| I    | Insert at beginning of line        |  |
| a    | Insert AFTER cursor                |  |
| A    | Insert at end of line              |  |
| 0    | Insert new line BELOW current line |  |
| 0    | Insert new line ABOVE current line |  |
| ea   | Insert at end of the word          |  |

Sponsored by CrosswordCheats.com Learn to solve cryptic crosswords! http://crosswordcheats.com

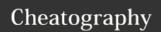

by brennanmeadowcroft via cheatography.com/33942/cs/10613/

| Normal Mode - Cursor Movement |                                            |
|-------------------------------|--------------------------------------------|
| h                             | Move cursor left                           |
| j                             | Move cursor down                           |
| k                             | Move cursor up                             |
| 1                             | Move cursor right                          |
| Н                             | Move cursor to TOP of screen               |
| M                             | Move cursor to MIDDLE of screen            |
| L                             | Move cursor to BOTTOM of screen            |
| W                             | Jump forward to START of word              |
| е                             | Jump forward to END of word                |
| ۸                             | Jump to first non-blank character of line  |
| \$                            | Jump to end of the line                    |
| 0                             | Jump to start of the line                  |
| Ctrl+b                        | Page Up                                    |
| Ctrl+f                        | Page Down                                  |
| _ <b>n</b> _G                 | Go to line _n_                             |
| gg                            | Go to the first line of the document       |
| G                             | Go to the last line of the document        |
| }                             | Jump to next paragraph (or function/block) |

| Normal Mode - Cursor Movement (cont) |                                                |
|--------------------------------------|------------------------------------------------|
| {                                    | Jump to previous paragraph (or function/block) |
| Ctrl+y                               | Scroll up without moving cursor                |
| Ctrl+e                               | Scroll down without moving cursor              |
|                                      |                                                |
| Normal Mode - Search & Replace       |                                                |

| Ctrl+y        | Scroll up witho                | ut moving cursor                    |  |
|---------------|--------------------------------|-------------------------------------|--|
| Ctrl+e        | Scroll down wit                | thout moving cursor                 |  |
|               |                                |                                     |  |
| Normal N      | Normal Mode - Search & Replace |                                     |  |
| Within Buffer |                                |                                     |  |
| /_keywo       | rd_                            | Search buffer for _keyword_         |  |
| n             |                                | Move <i>DOWN</i> to next instance   |  |
| N             |                                | Move <i>UP</i> to next instance     |  |
| *             |                                | Search buffer for word under cursor |  |

# Marks/Registers Marks :marks List of marks Set current position for mark a ma Jump to position of mark a Registers Show registers content :reg yank into register $\ensuremath{\mathbf{x}}$ "xy Paste contents of register x "Op 1 Unsure what these do... calling them out for research

#### Within Working Directory

| <leader>+a</leader> | Search (ack)  INSIDE files in  working directory |
|---------------------|--------------------------------------------------|
| V                   | Open file from search (ack) in VERTICAL split    |
| h                   | Open file from search (ack) in HORIZONTAL split  |

#### Replace

| :%s/_ <b>old_</b> /_ <b>new_</b> /g  | Replace all <b>_old_</b> throughout file with <b>_new_</b> |
|--------------------------------------|------------------------------------------------------------|
| :%s/ <b>_old_</b> / <b>_new_</b> /gc | Replace _old_ with                                         |
|                                      | _new_WITH                                                  |
|                                      | CONFIRMATIONS                                              |

By brennanmeadowcroft

Published 21st January, 2017. Last updated 21st January, 2017. Page 2 of 4.

Sponsored by CrosswordCheats.com Learn to solve cryptic crosswords! http://crosswordcheats.com

cheatography.com/brennanmeadowcroft/

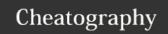

**Normal Mode - Splits** 

Ctrl+wq Quit a window

Ctrl+wv

by brennanmeadowcroft via cheatography.com/33942/cs/10613/

| Normal Mode - Editing |                                             |
|-----------------------|---------------------------------------------|
| J                     | Join line below to current one              |
| CC                    | change (replace) entire line                |
| CW                    | change (replace) to end of word             |
| C\$                   | change (replace) to end of line             |
| s                     | delete character and substitute text        |
| хр                    | transpose two letters                       |
| u                     | undo                                        |
| Ctrl+r                | redo                                        |
|                       | Repeat last action                          |
| ci_char_              | Change INSIDE _char_ (e.g.                  |
| ca_ <i>char</i> _     | Change AROUND (including) _char_ (e.g. ca") |

| Normal Mode - Buffers |                               |  |
|-----------------------|-------------------------------|--|
| :ls                   | List all buffers              |  |
| :bd                   | Close the current buffer      |  |
| :bd_n_                | Close_n_ buffer               |  |
| :bn                   | Navigate to next buffer       |  |
| :bp                   | Navigate to previous buffer   |  |
| Ctrl+c                | Close the current buffer 🖋    |  |
| Ctrl+h                | Navigate to previous buffer 🖋 |  |
| Ctrl+l                | Navigate to next buffer 🖋     |  |
|                       |                               |  |

Ctrl+ws Split current window horizontally

Split window vertically

| current                                                                 |                               |  |
|-------------------------------------------------------------------------|-------------------------------|--|
| Normal Mode - Cut/Paste                                                 |                               |  |
| УУ                                                                      | Yank (copy) a line            |  |
| УM                                                                      | Yank (copy) a word            |  |
| у\$                                                                     | Yank (copy) to end of line    |  |
| р                                                                       | Paste BEFORE cursor           |  |
| P                                                                       | Paste AFTER cursor            |  |
| dd                                                                      | Delete (cut) a line           |  |
| dw                                                                      | Delete (cut) a word           |  |
| d\$                                                                     | Delete (cut) to end of line   |  |
| х                                                                       | Delete (cut) single character |  |
| ▲ Deleting is basically cutting; anything deleted will be on clipboard. |                               |  |

Normal Mode - Splits (cont)

Ctrl+wk Move to split located ABOVE

| Normal Mode - Code Folding |                           |  |
|----------------------------|---------------------------|--|
| ZC                         | Close a fold              |  |
| ZO                         | Open a fold               |  |
| zA                         | Toggle all folds          |  |
| za                         | Toggle single fold        |  |
| zM                         | Close ALL folds in buffer |  |

| Navigating Splits |                                               |  |
|-------------------|-----------------------------------------------|--|
| Ctrl+ww           | Move to next split                            |  |
| Ctrl+wh           | Move to split located <i>LEFT</i> of current  |  |
| Ctrl+wl           | Move to split located <i>RIGHT</i> of current |  |
| Ctrl+wj           | Move to split located <i>BELOW</i> current    |  |

By brennanmeadowcroft

Published 21st January, 2017. Last updated 21st January, 2017. Page 3 of 4.

Sponsored by CrosswordCheats.com Learn to solve cryptic crosswords! http://crosswordcheats.com

cheatography.com/brennanmeadowcroft/

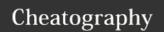

by brennanmeadowcroft via cheatography.com/33942/cs/10613/

| <b>⊯</b> Ctrl-P |                                                                      |
|-----------------|----------------------------------------------------------------------|
| Ctrl+p          | Start Ctrl-P to search for files                                     |
| <enter></enter> | Open file in new buffer                                              |
| Ctrl+k          | Navigate UP in file list                                             |
| Ctrl+j          | Navigate DOWN in file list                                           |
| Ctrl+f          | Move FORWARD in search locations (files, buffers, most recent files) |
| Ctrl+b          | Move BACKWARD in search locations                                    |

| <b>⊯</b> Ack.vim    |                                            |
|---------------------|--------------------------------------------|
| V                   | Open highlighted file in<br>VERTICAL split |
| h                   | Open highlighted file in HORIZONTAL split  |
| <enter></enter>     | Open highlighted file in new buffer        |
| <leader>+a</leader> | Open ack.vim for searching                 |
| đ                   | Close search results window                |

| <b>✗</b> NerdTree       |           |                     |
|-------------------------|-----------|---------------------|
| <leader>+n</leader>     | Toggle No | erdTree             |
| P                       | Move to F | ROOT of working     |
| р                       | Move to p | parent folder above |
| <b>№</b> NerdComment    |           |                     |
| <leader>+c&lt;</leader> | space>    | Toggle comment      |
|                         |           |                     |
| <leader>+cl</leader>    |           | Line comment        |
| <leader>+cl</leader>    |           | Uncomment           |

| Ctrl+c | Close the current buffer 🖋    |
|--------|-------------------------------|
| Ctrl+h | Navigate to previous buffer 🖋 |
| Ctrl+l | Navigate to next buffer 🖋     |
|        |                               |

Base Original Version Remote On Server Merged 1 Access vimdiff for a branch withgit mergetool from bash :diffget lo Use local version :diffget ba Use base version Navigate to PREVIOUS conflict Navigate to NEXT conflict ] c 1 It is possible to edit the code in the merged

C

By brennanmeadowcroft

cheatography.com/brennanmeadowcroft/

Published 21st January, 2017. Last updated 21st January, 2017. Page 4 of 4. Sponsored by **CrosswordCheats.com**Learn to solve cryptic crosswords!
http://crosswordcheats.com

remote) are preferable.

pane directly if none of the options (local, base,